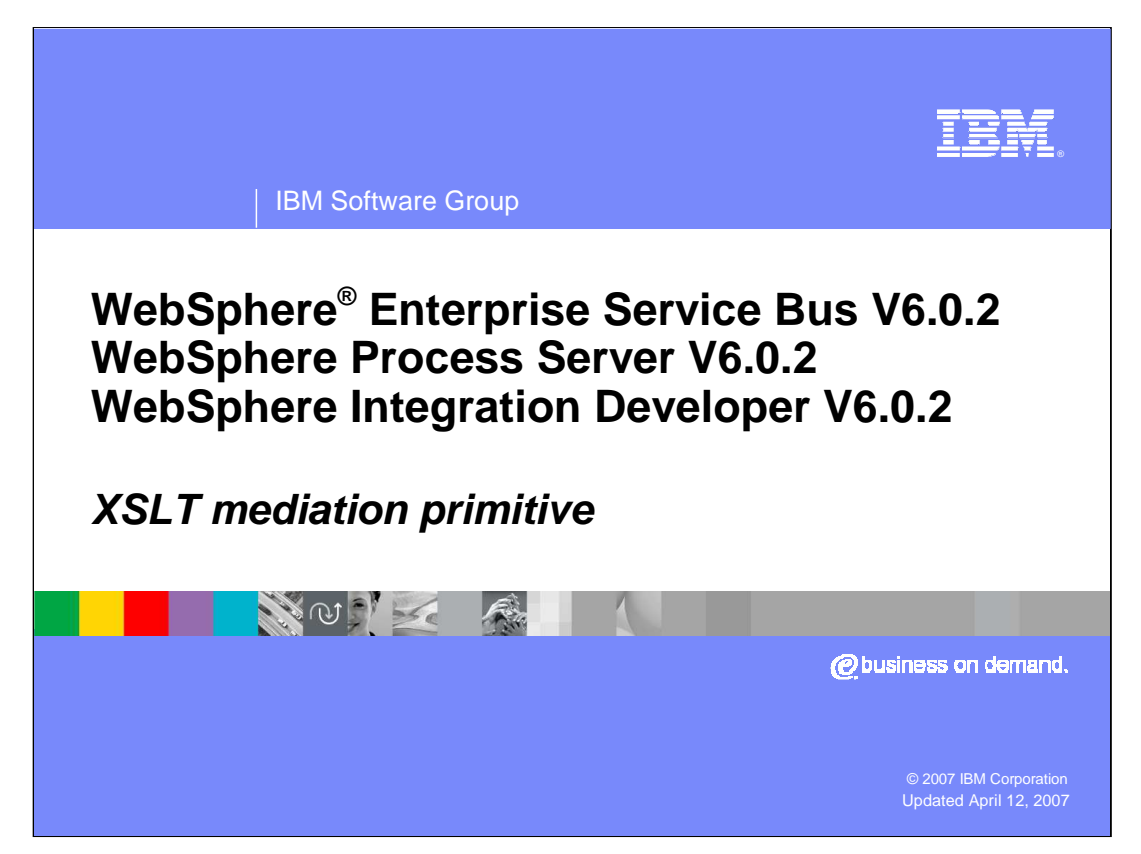

This presentation provides a detailed look at the XSLT mediation primitive. The acronym XSLT stands for extensible style sheet language transformation, which is defined in a specification from the World Wide Web Consortium (W3C). The XSLT specification defines the syntax and semantics of XSLT, which is a language for transforming XML documents into other XML documents.

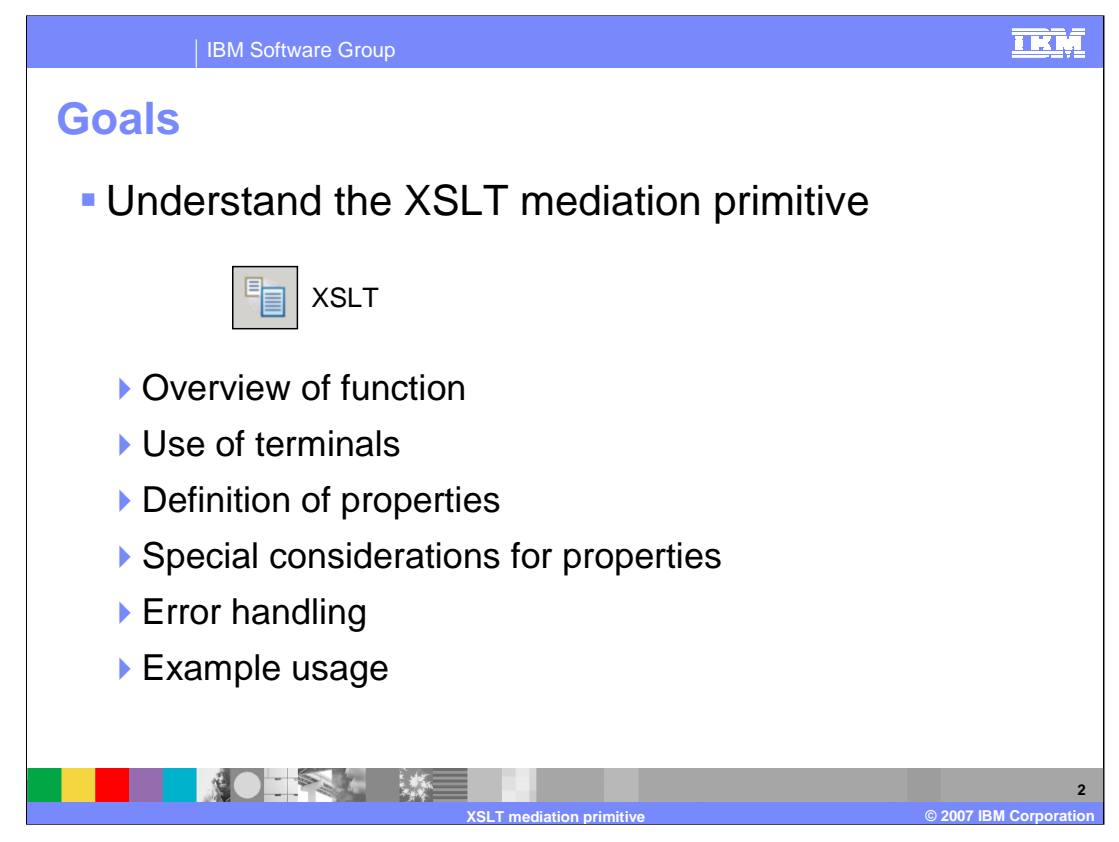

The goal of this presentation is to provide you with a full understanding of the XSLT mediation primitive.

The presentation assumes that you are already familiar with the material presented in the **Mediation primitive common details** presentation and the **Common details – Promoted properties** presentation. These two presentations serve as a base for understanding mediation primitives in general.

An overview of the XSLT primitive is presented along with information about the primitive's use of terminals and its properties. Starting in version 6.0.2, the handling of properties was enhanced. This was an overall improvement in behavior of the primitive, but it also introduced some special considerations in some circumstances. These special considerations are reviewed with pointers to more detailed information provided. Finally, error handling characteristics are presented followed by an example usage of an XSLT primitive.

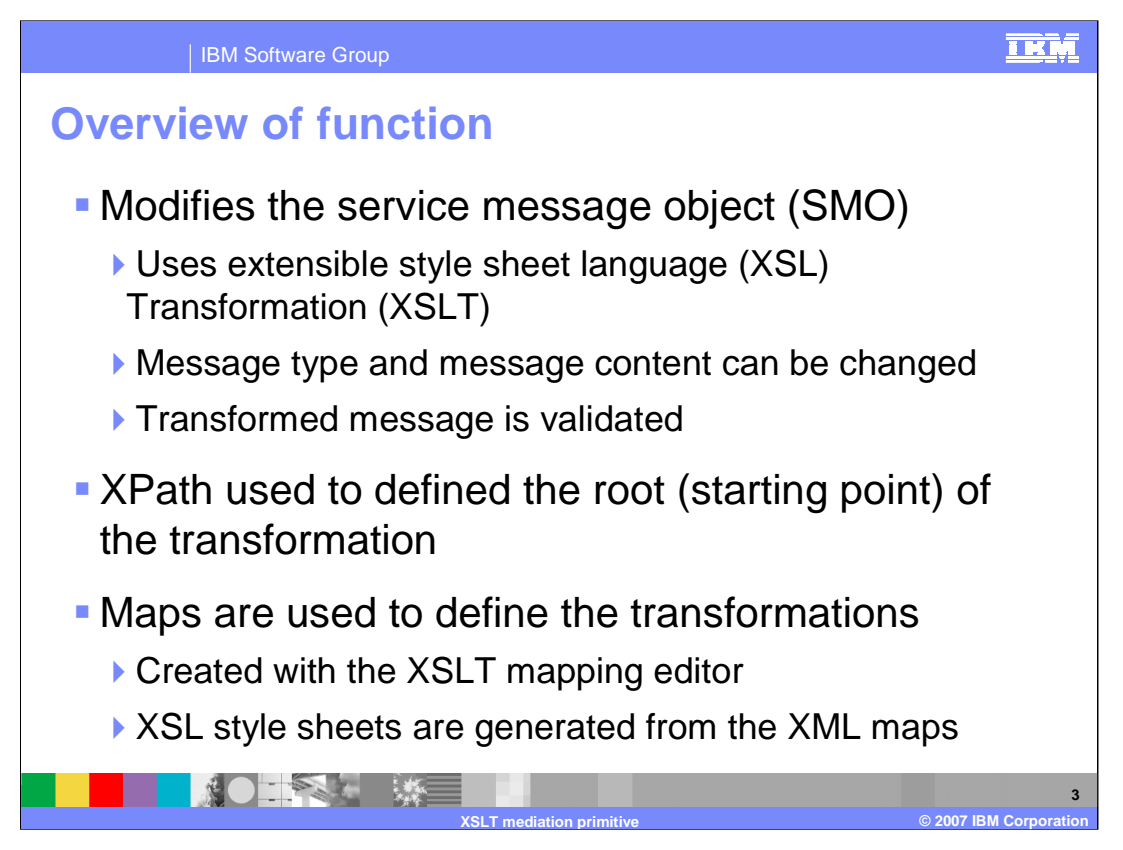

The purpose of the XSLT primitive is to modify the service message object (SMO). The XSLT primitive is capable of modifying the content of the SMO and of modifying the message type by restructuring the message body.

The transformed message is validated to ensure it conforms to the constraints specified for it. This validation always occurs and is not optionally selected as it is for input messages on this and other primitives.

There is a root property, which uses an XPath expression to define the starting point within the SMO for the transformation.

Transformations are defined by means of XML maps created using the XSLT mapping editor. The XML maps are then generated into XSL style sheets, which are used by the runtime when performing the transformation.

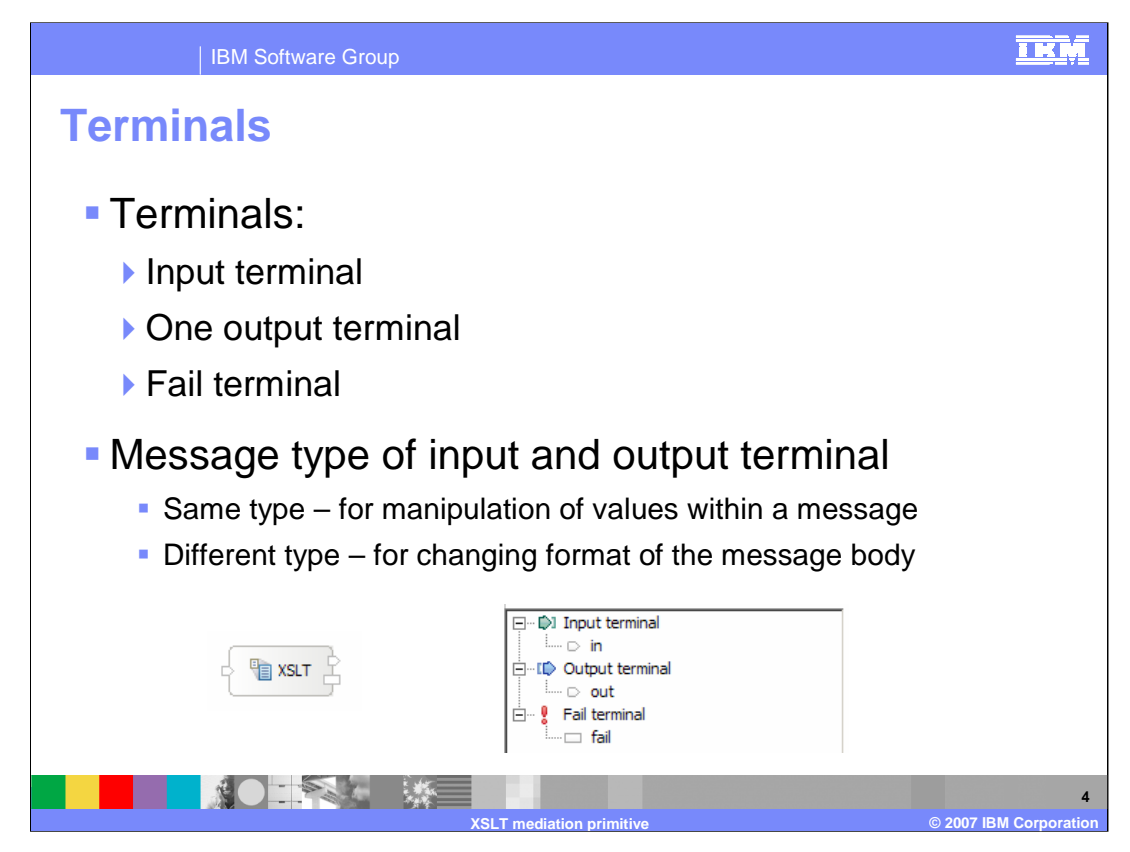

The XSLT primitive has one input terminal, one output terminal and a fail terminal. The output terminal can be for the same message type as the input terminal or for a different message type. When the message type is different, the transformation modifies the structure of the body of the message. Shown here is an XSLT primitive with its terminals, and the terminals as seen in the properties view.

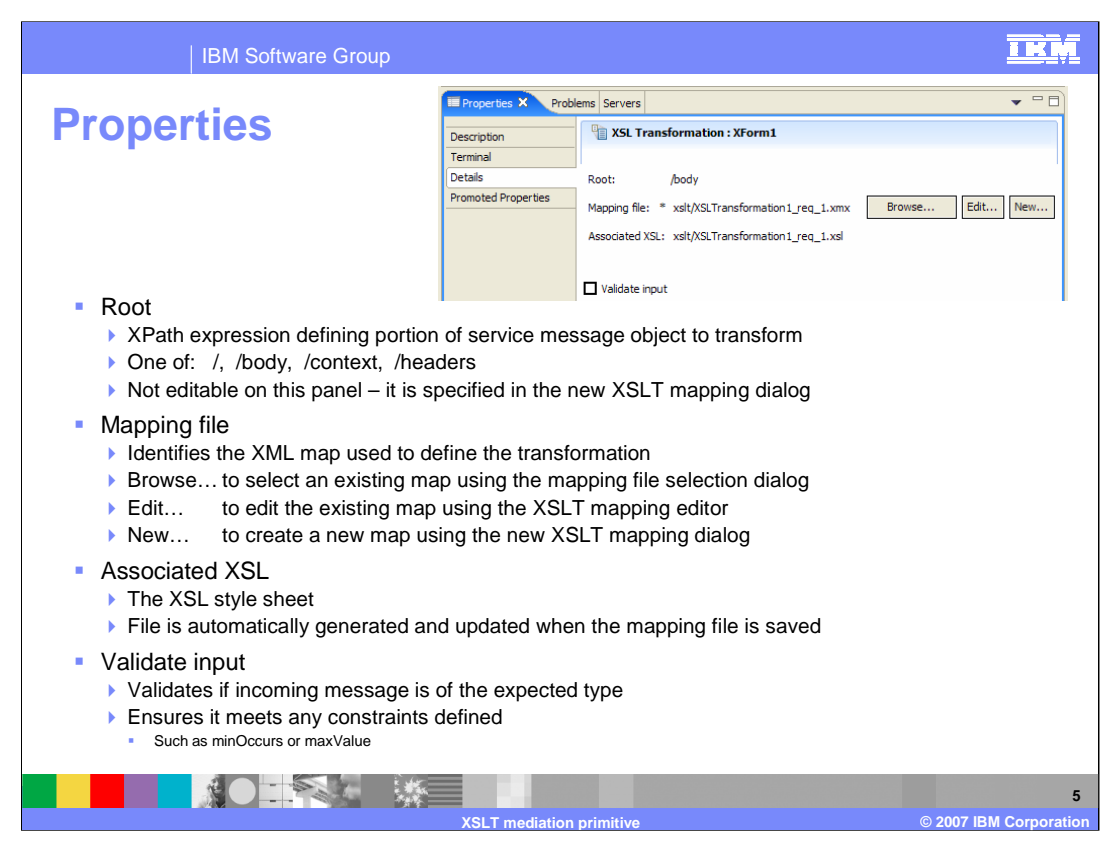

In the upper right is a screen capture of the Details panel from the Properties view for an XSLT primitive.

The **Root** property contains an XPath expression defining the major portion of the SMO on which the transformation is performed. Valid values for this property are / (slash) meaning the entire SMO, or /body, /context or /header, referring to the corresponding section of the SMO. This property is not editable on this panel, rather its value is set in the New XSLT Mapping dialog.

The **Mapping file** property contains the file name of an XML map that is used to define the transformation. This field displays the file name and is not directly editable. It is set through use of the dialogs accessible using the buttons to the right of the field. The Browse… button opens the Mapping File Selection dialog that allows you to navigate and select an existing XML map. The Edit… button opens the XSLT Mapping Editor to allow you to edit the currently configured map. The New… button opens the New XSLT Mapping dialog which enables you to define the characteristics of the map, and then places you into the XSLT Mapping Editor to define the transformation.

The **Associated XSL** property contains the name of the XSL style sheet that is used by the runtime when performing the transformation. The XSL style sheet is automatically generated when the XML map is saved. This field is not editable and does not appear if a mapping file has not yet been configured.

The **Validate input** property is a check box used to indicate if incoming messages to the XSLT primitive are to be validated before processing. This ensures that the incoming message is of the expected type and that any constraints defined are not violated.

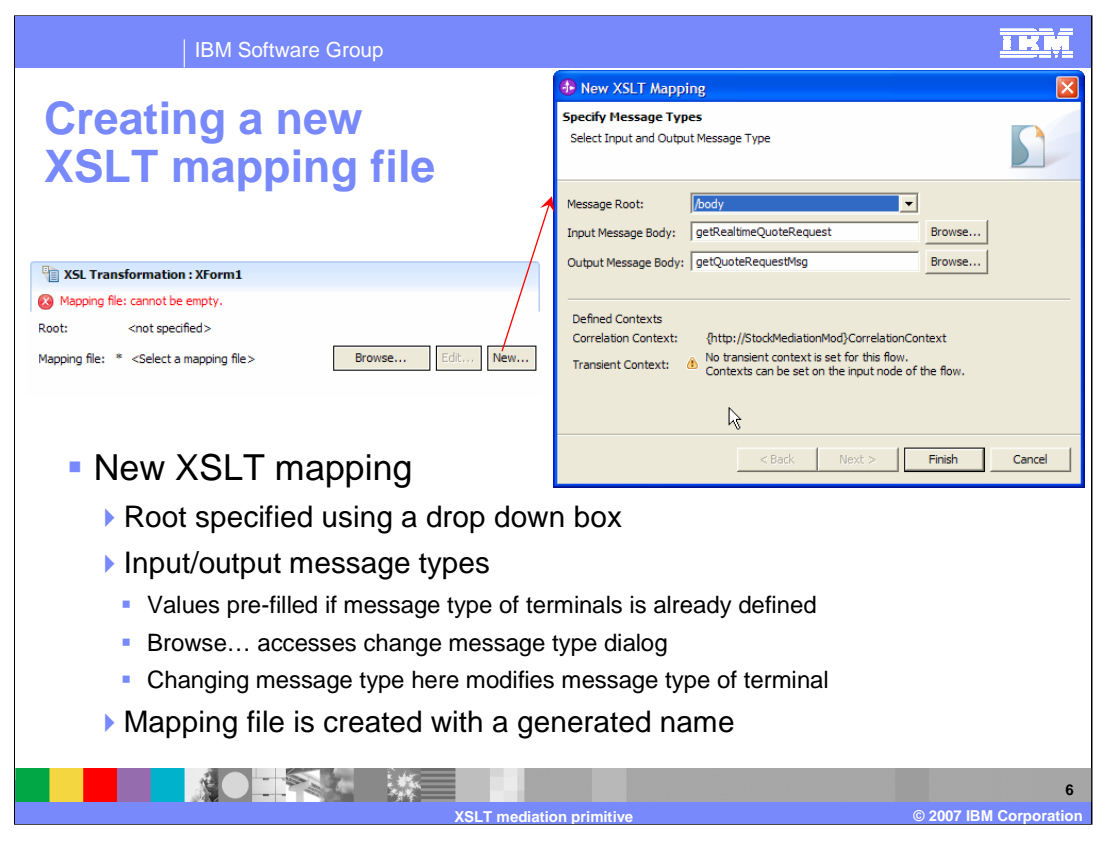

This slide contains a screen capture of the New XSLT Mapping dialog, shown in the upper right. On the left is the Details panel as it appears before a mapping file has been configured for the XSLT primitive. The New… button is used to access the dialog.

The **Message Root** field is a drop down box that allows you to specify the Root property described on the previous slide.

The **Input Message Body** and **Output Message Body** are the message types for the input and output messages. These types correspond to the message types associated with the in and out terminals of the XSLT primitive. If a terminal already has a message type defined, it is pre-filled in the dialog, otherwise the field is left blank. The Browse… button is used to access the Change Message Type dialog, which enables you to originally define the message type or change an existing message type. Whatever you define here is propagated to the message type definition for the terminal, ensuring that they remain synchronized.

Hitting the Finish button creates an XML map corresponding to the root and message type definitions provided in this dialog. The name of the file is generated for you. You are placed into the XSLT Mapping Editor so that you can begin to define the transformations between the input and output messages.

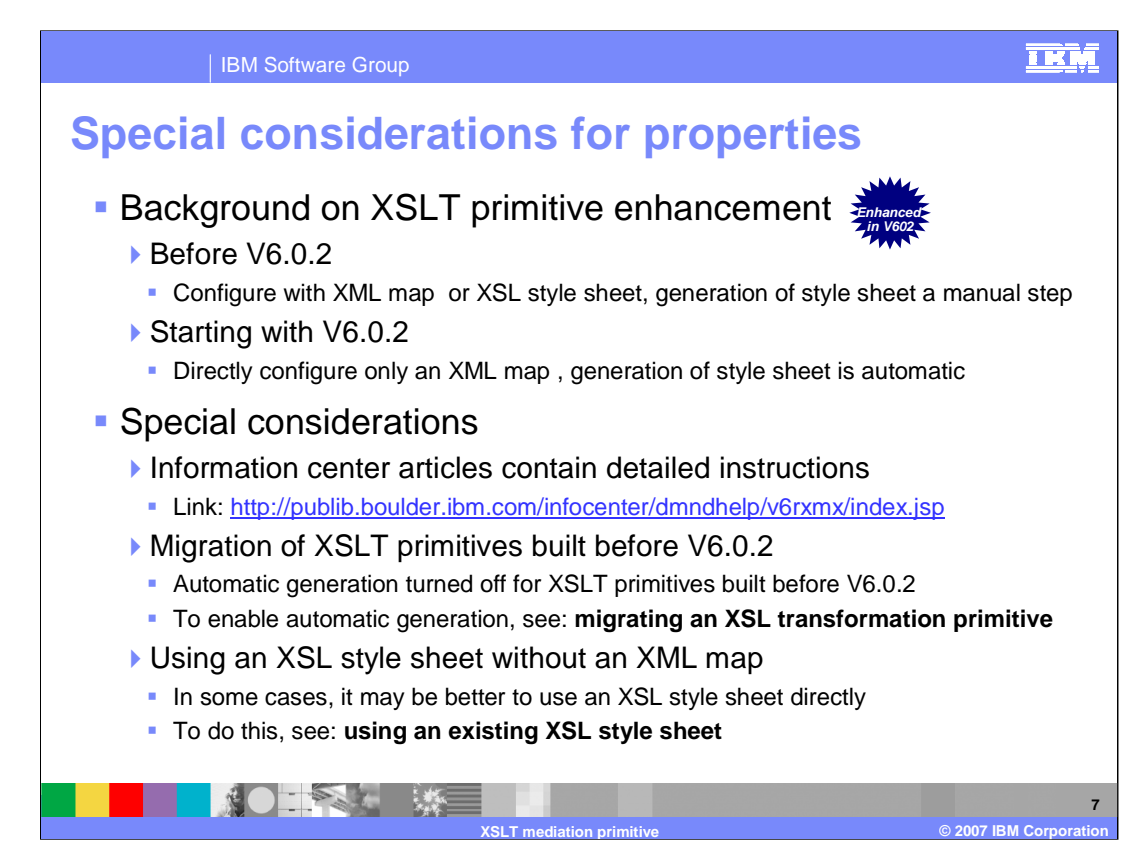

In WebSphere Integration Developer before version 6.0.2, the interface and behavior for configuring an XSLT mediation primitive was different than it currently is. Your were able to configure the primitive with an XML map or with an XSL style sheet. If it was configured with an XML map, the generation of the associated XSL style sheet was a manual step. Starting in version 6.0.2, the XSLT primitive can only be configured with an XML map and the generation of the XSL style sheet is automatically done for you. This change in behavior is an overall improvement for almost all usages of the XSLT primitive. However, there are a couple of situations which require special handling because of this change.

This slide only identifies the situations requiring special handling and does not provide the details. For the details you are referred to the Information Center, accessible through the link shown in the slide.

The first situation is when you have a mediation flow which contains an XSLT primitive that was created in WebSphere Integration Developer before version 6.0.2. These primitives retain their old behavior and the XSL style sheets are not automatically generated when the XML map is saved. In most cases, you would want to enable the automatic generation. See the Information Center page entitled "Migrating an XSL Transformation primitive" for details on how to do this.

There are cases where it is better to use an existing XSL style sheet rather than generating one through use of an XML map. See the Information Center page entitled "Using an existing XSL style sheet" for the details on how this can be done.

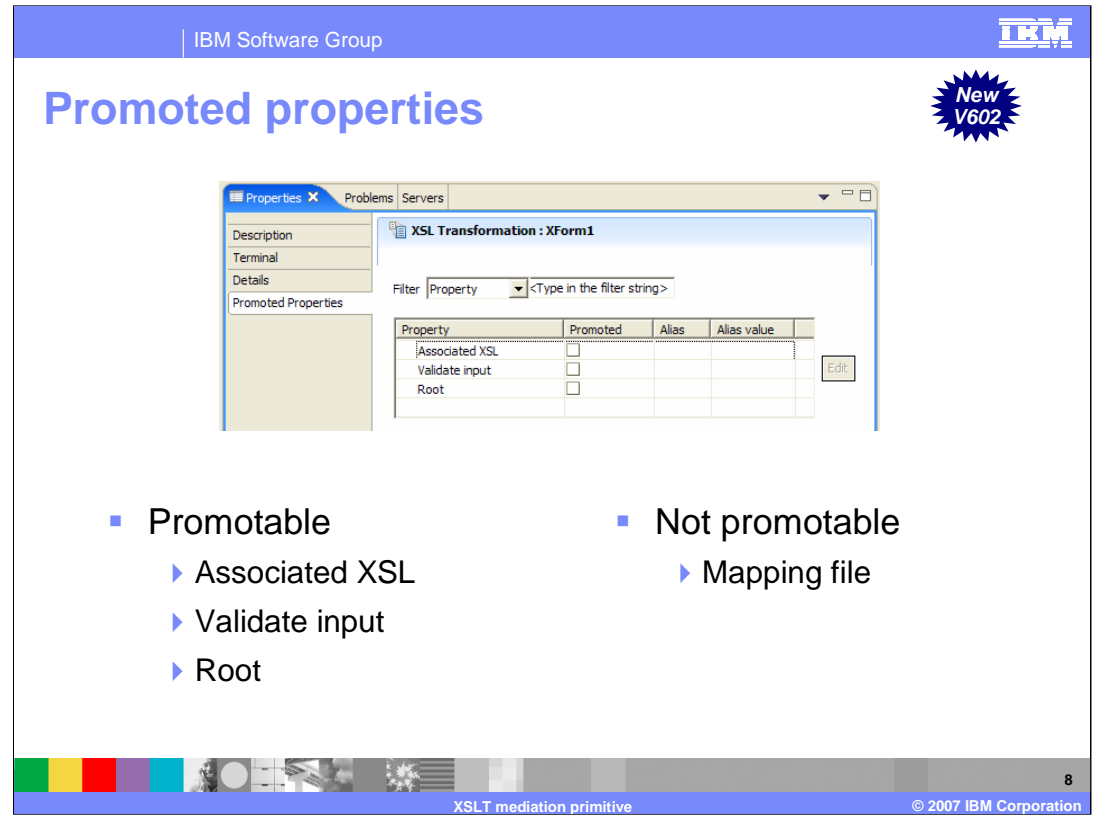

This slide shows the Promoted Properties panel and lists those properties which are promotable and which are not.

Starting with the **Mapping file** property, it is not promotable because it is not involved in the runtime aspects of the XSLT primitive. It is a development time only artifact and therefore it would not make sense to promote it for administrative control.

Promotion of the **Associated XSL** and **Root** properties would need to be considered together. The XSL style sheet is built specifically for a particular value of root. Therefore, if the root property were to change, the associated XSL property would also need to be changed. Conversely, it is possible to change the associated XSL without changing the root, assuming the two XSL style sheets involved were built for the same root value. In addition, any change to the XSL style sheet would require that the message types being transformed by the style sheet conformed to the message types of the terminals.

Promoting the **Validate input** property allows an administrator to turn validation of the SMO off and on. This allows the performance advantage of not doing validation of the input SMO. However, if the need arises to debug a problem, the administrator can turn on validation while the problem is being investigated.

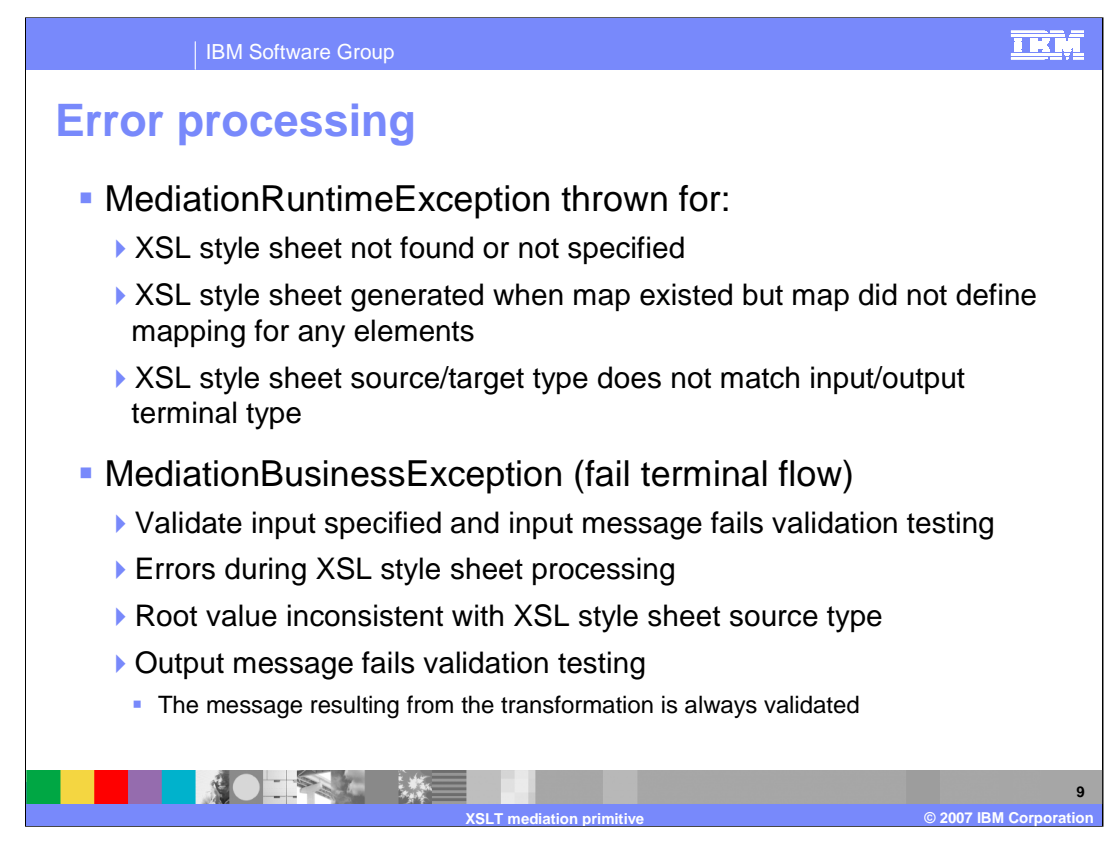

The error processing details and considerations are examined in this slide.

A MediationRuntimeException is thrown for problems accessing the XSL style sheet, such as when the style sheet cannot be found or has not been specified. This exception is also thrown for an XSL style sheet that does not contain any transformation operation. This can occur if it was generated from a map that did not specify the mapping for any elements. The MediationRuntimeException is thrown if the XSL style sheet source and target types do not match the terminal message types.

A MediationBusinessException occurs for several different problems, such as if validate input has been specified and the input message fails the validation processing.

It also occurs if there are errors encountered during the processing of the XSL style sheet, or if the root property value is inconsistent with the XSL style sheet source type.

Output messages are always validated and the MediationBusinessException occurs when the message fails validation testing.

In all of these MediationBusinessException cases, if the fail terminal is wired, the flow from the fail terminal is followed rather than the exception being thrown.

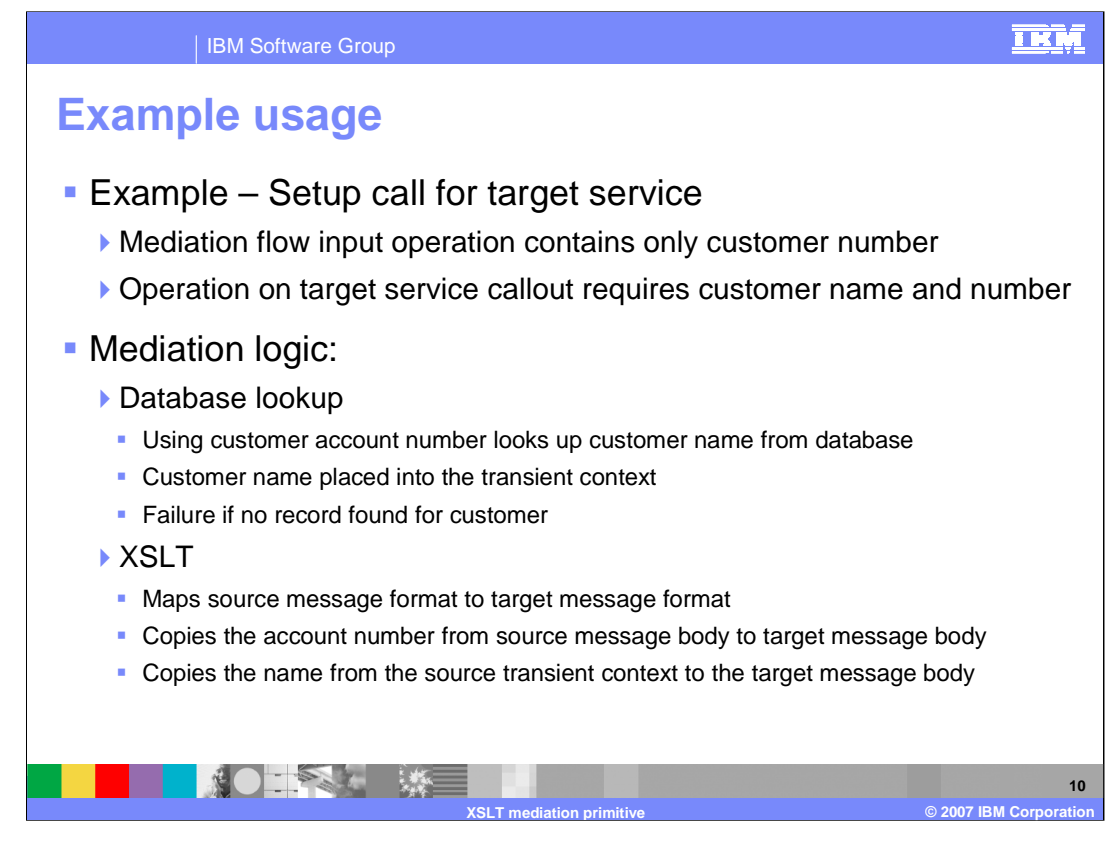

The next couple of slides provide an example usage of the XSLT primitive. In this scenario, a call to a service provider requires more information than the call coming in from the service requestor. Specifically, the request contains only a customer number, and the service provider has an interface requiring both a customer name and customer number. This is done using an XSLT primitive in conjunction with a database lookup primitive. The mediation flow logic starts with the database lookup, which uses the customer number to look up a customer name from a database. The customer name is placed into the transient context of the SMO by the database lookup. Since the service provider always needs both the customer name and number it is considered an error condition if the lookup does not find the customer record. Following the database lookup, the XSLT primitive maps the source message to the target message, changing the message type to match the operation being called on the service provider. The account number is moved from the source SMO body to the target SMO body and the name is moved from the source SMO transient context to the body of the target SMO.

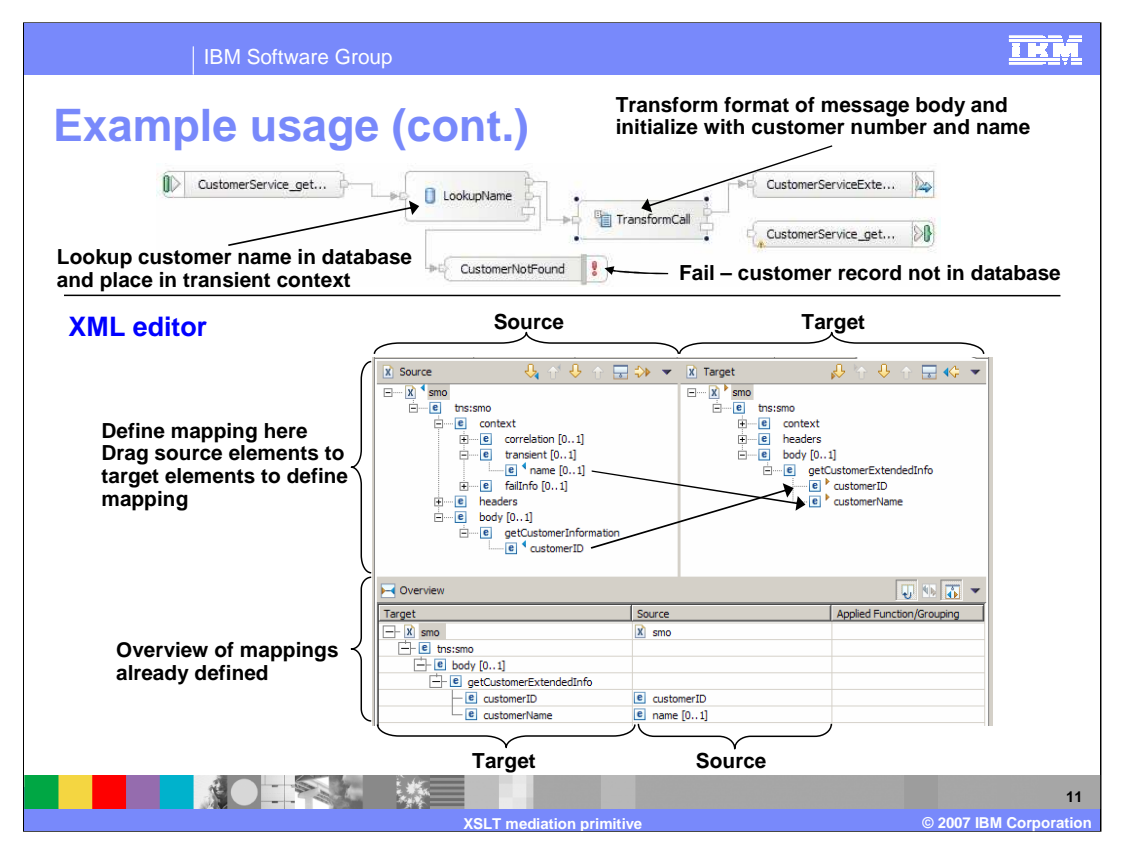

The top portion of this slide shows the mediation flow logic for the example scenario. The input node is wired to a database lookup, which looks up the customer name using the customer number as the key. The keyNotFound terminal is wired to a fail primitive which throws an exception. If the lookup is successful, the flow goes to an XSLT primitive, which modifies the SMO to the format required by the service provider. The bottom portion of the slide shows the XML mapping editor. The top portion of the editor is where the transformations are defined and the bottom portion shows the existing mappings. Notice that the customer ID is moved from the source body to the target body, whereas the customer name is moved from the source transient context to the target body.

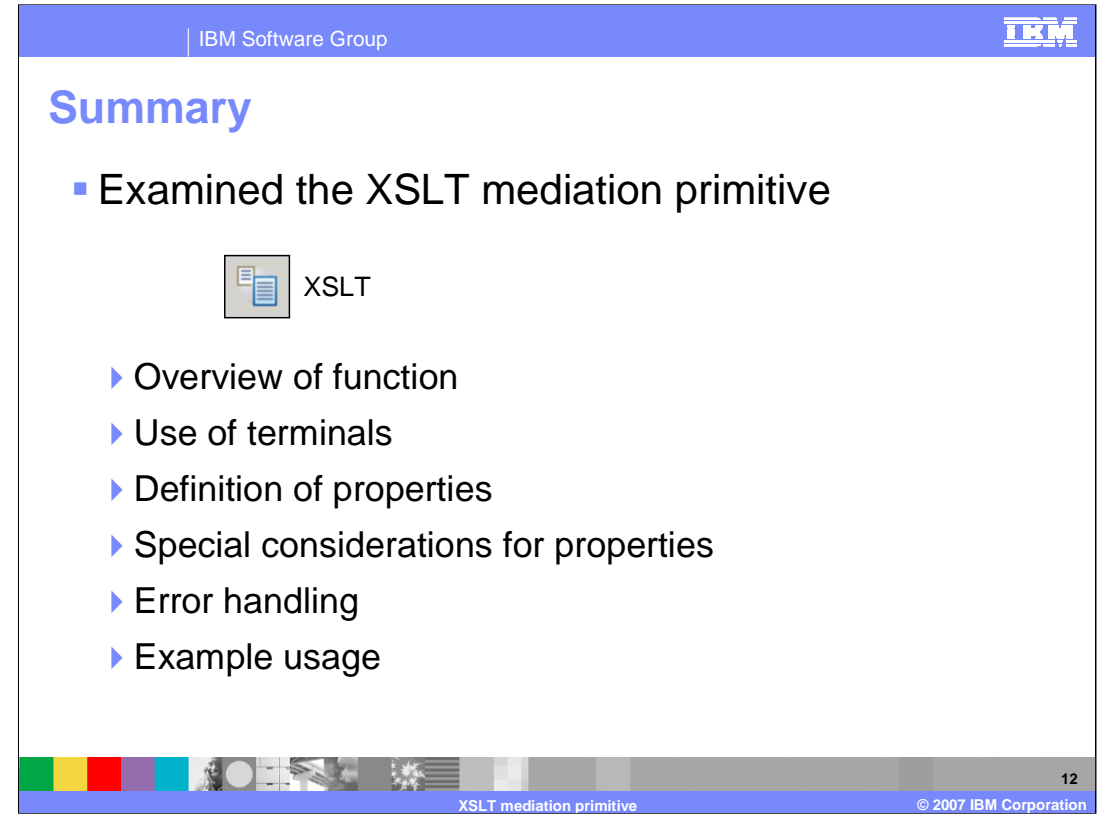

In summary, this presentation provided an overview of the XSLT primitive along with information about the primitive's use of terminals and its properties. Special considerations introduced by enhancements starting with version 6.0.2 were examined. Finally, error handing characteristics were presented and an example usage of an XSLT primitive was provided.

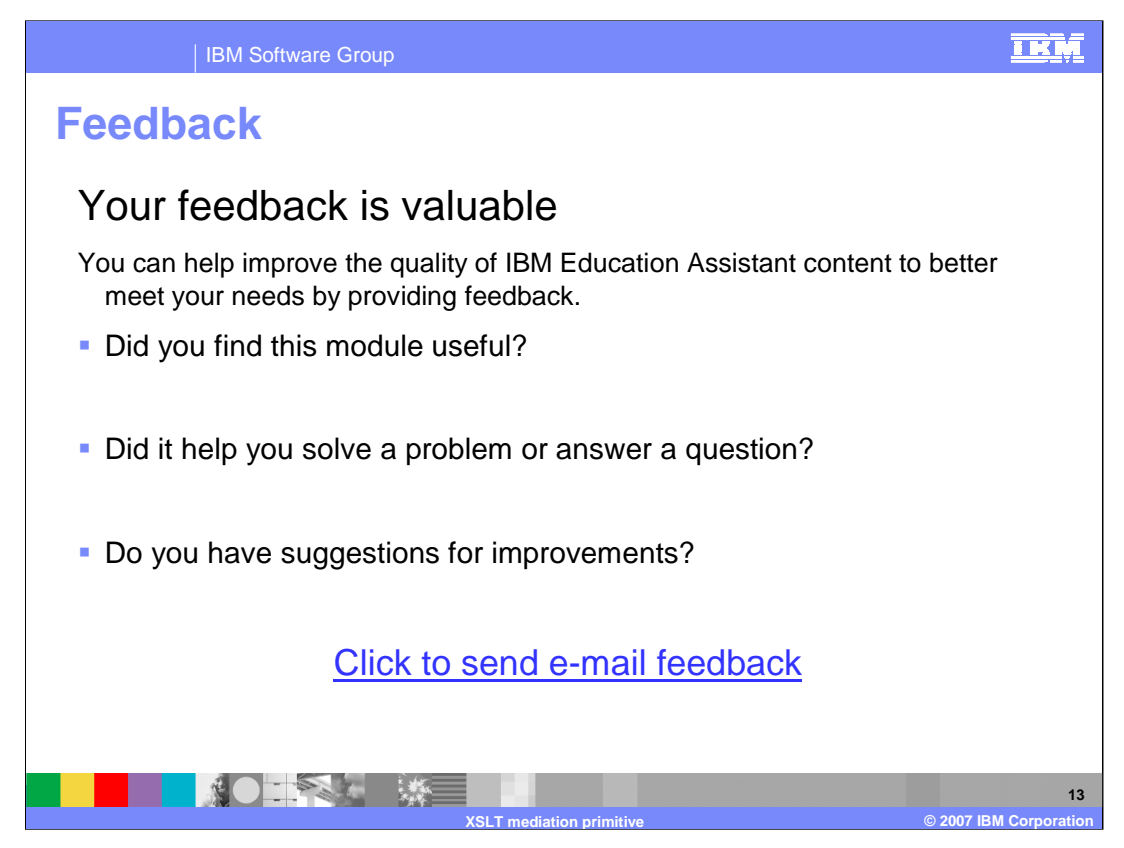

You can help improve the quality of IBM Education Assistant content by providing feedback.

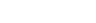

The following terms are trademarks or registered trademarks of International Business Machines Corporation in the United States, other countries, or both:

**Trademarks, copyrights, and disclaimers**

IBM WebSphere

Product data has been reviewed for accuracy as of the date of initial publication. Product data is subject to change without notice. This document<br>could include technical inaccuracies or typographical errors. IBM may make

Information is provided "AS IS" without warranty of any kind. THE INFORMATION PROVIDED IN THIS DOCUMENT IS DISTRIBUTED "AS IS"<br>WITHOUT ANY WARRANTY, EITHER EXPRESS OR IMPLIED. IBM EXPRESSLY DISCLAIMS ANY WARRANTIES OF MERC

IBM makes no representations or warranties, express or implied, regarding non-IBM products and services.

The provision of the information contained herein is not intended to, and does not, grant any right or license under any IBM patents or copyrights.<br>Inquiries regarding patent or copyright licenses should be made, in writin

IBM Director of Licensing IBM Corporation North Castle Drive Armonk, NY 10504-1785 U.S.A.

Performance is based on measurements and projections using standard IBM benchmarks in a controlled environment. All customer examples<br>described are presented as illustrations of how those customers have used IBM products a

© Copyright International Business Machines Corporation 2007. All rights reserved.

Note to U.S. Government Users - Documentation related to restricted rights-Use, duplication or disclosure is subject to restrictions set forth in GSA ADP Schedule Contract and IBM Corp.

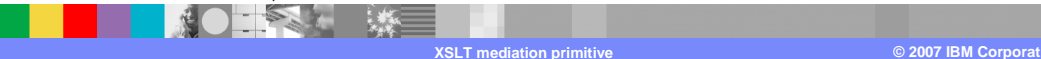

<u>TRM</u>